### Your Quick Guide to Change Passwords

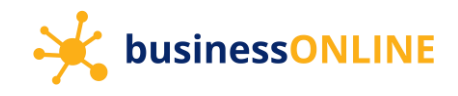

You can change your **businessONLINE** password through any of the below methods –

- Use the "forgot password" link if you are unable to recollect your password
- Use the "change password" option after logging in

#### Using the 'forgot password' link

Navigate to our website link: <https://businessonline.emiratesislamic.ae/>

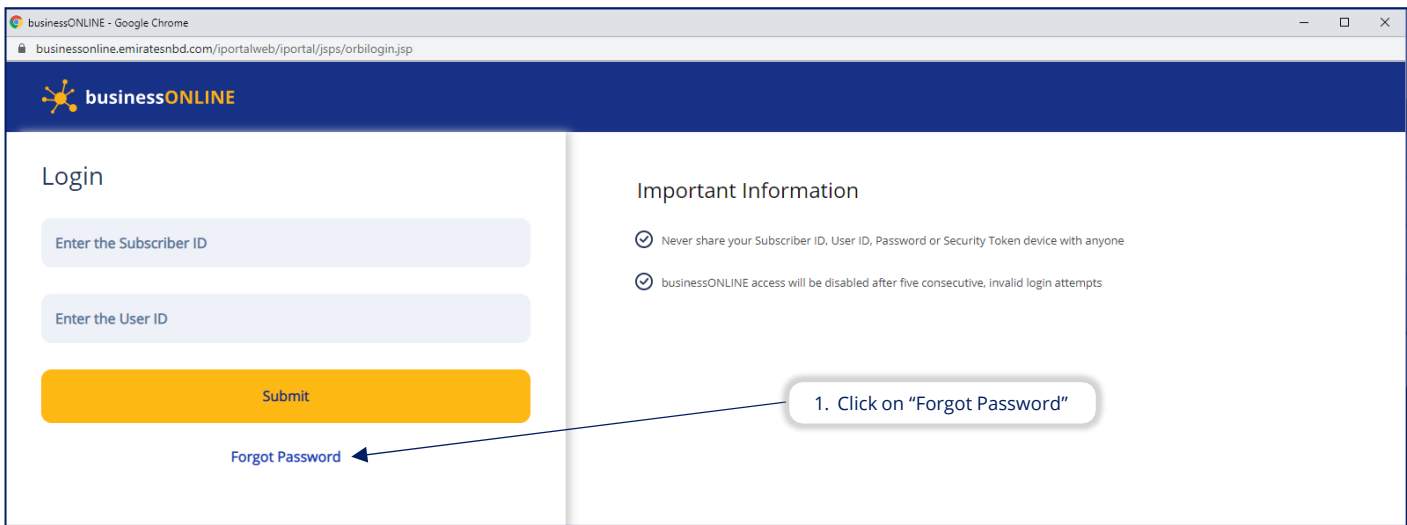

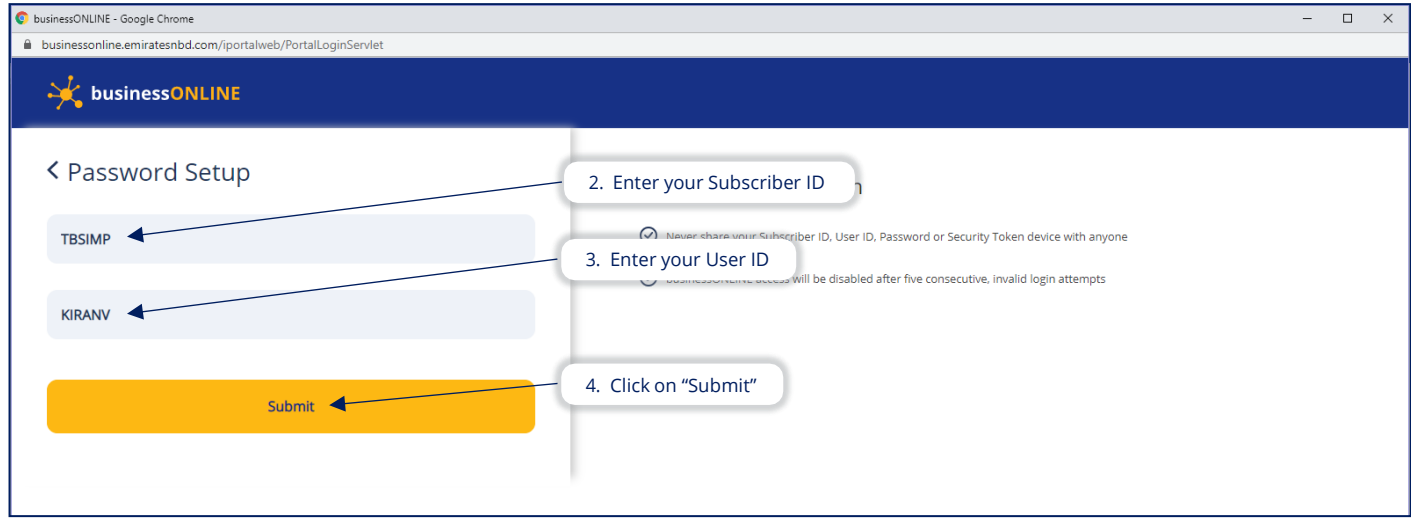

# Your Quick Guide to Change Passwords

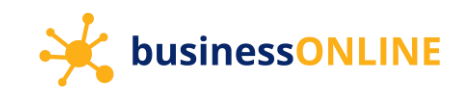

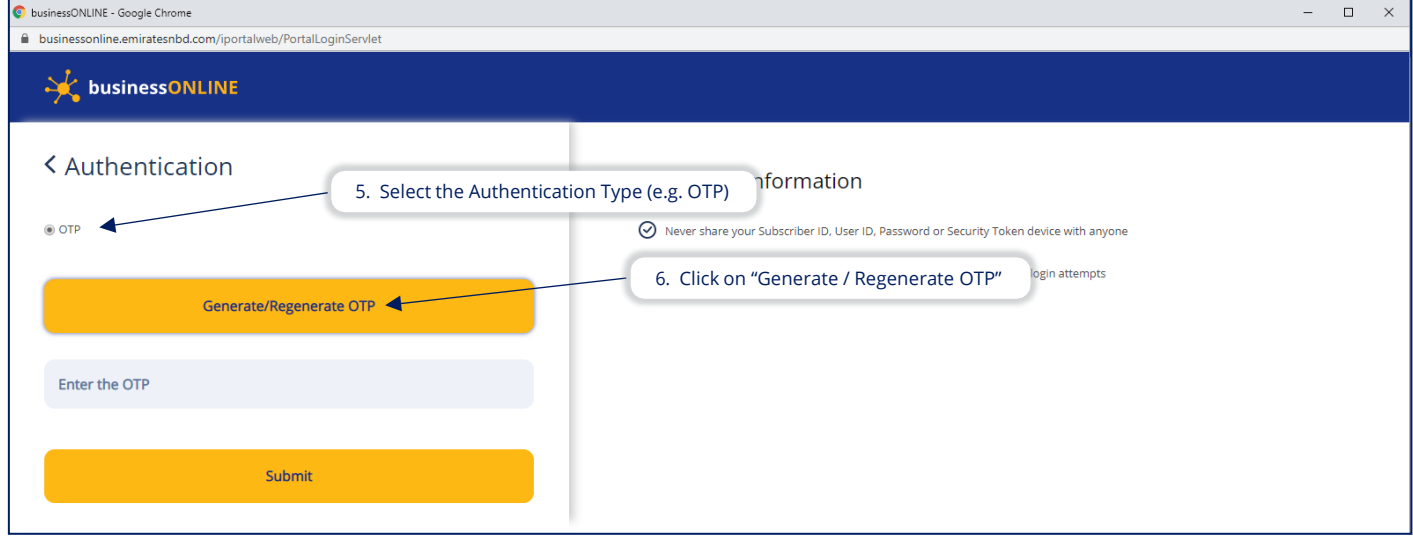

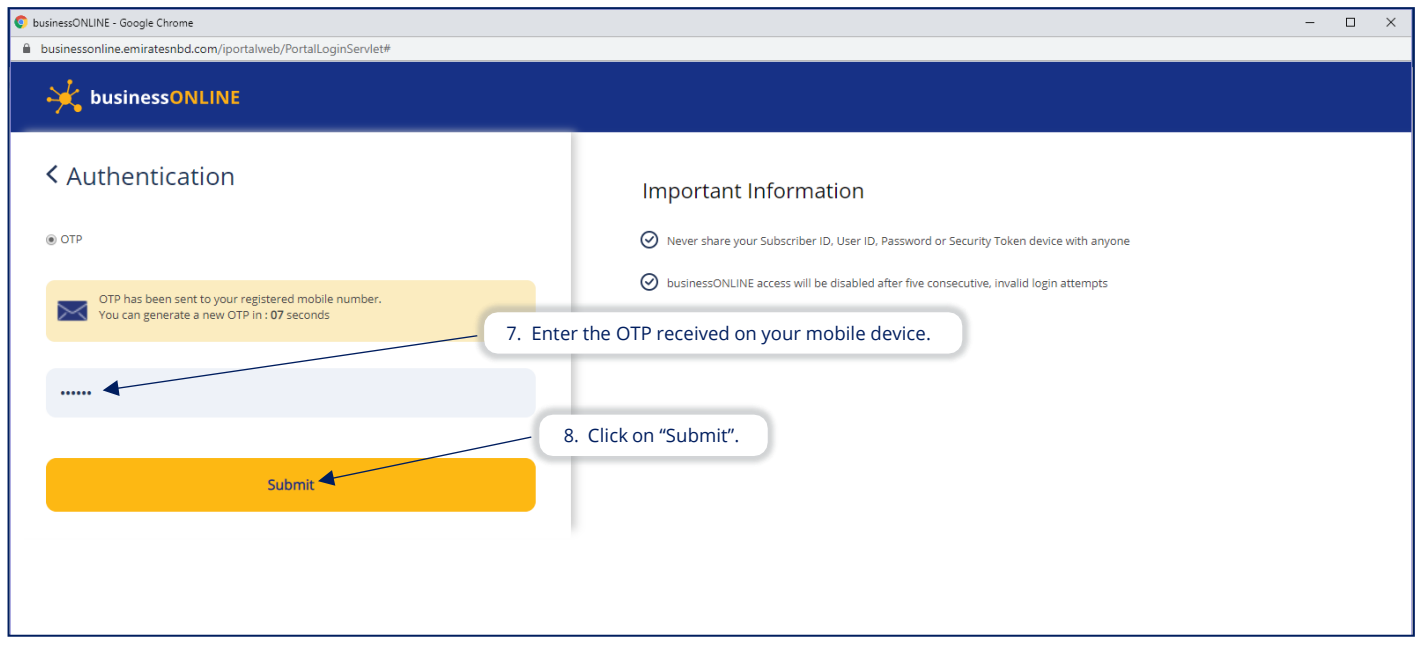

## Your Quick Guide to Change Passwords

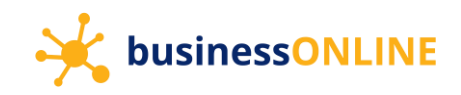

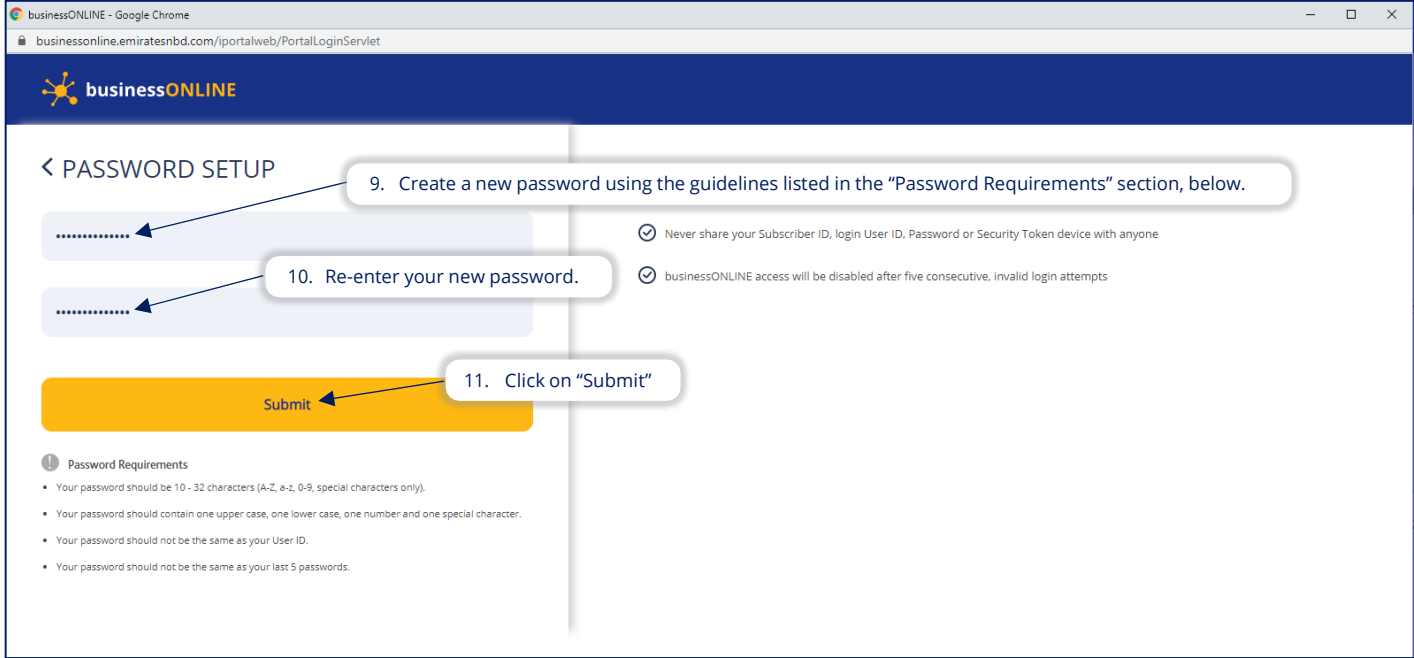

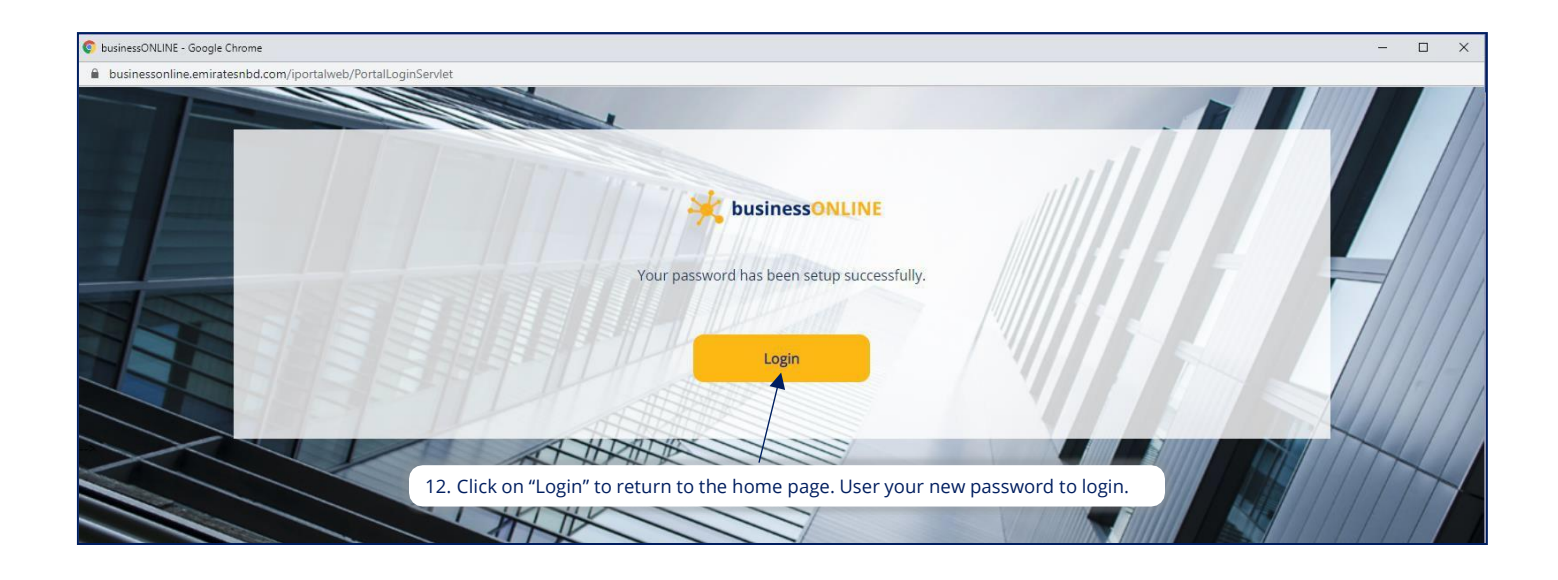

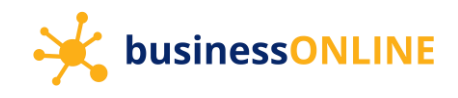

Using the 'change password' option (after logging in)

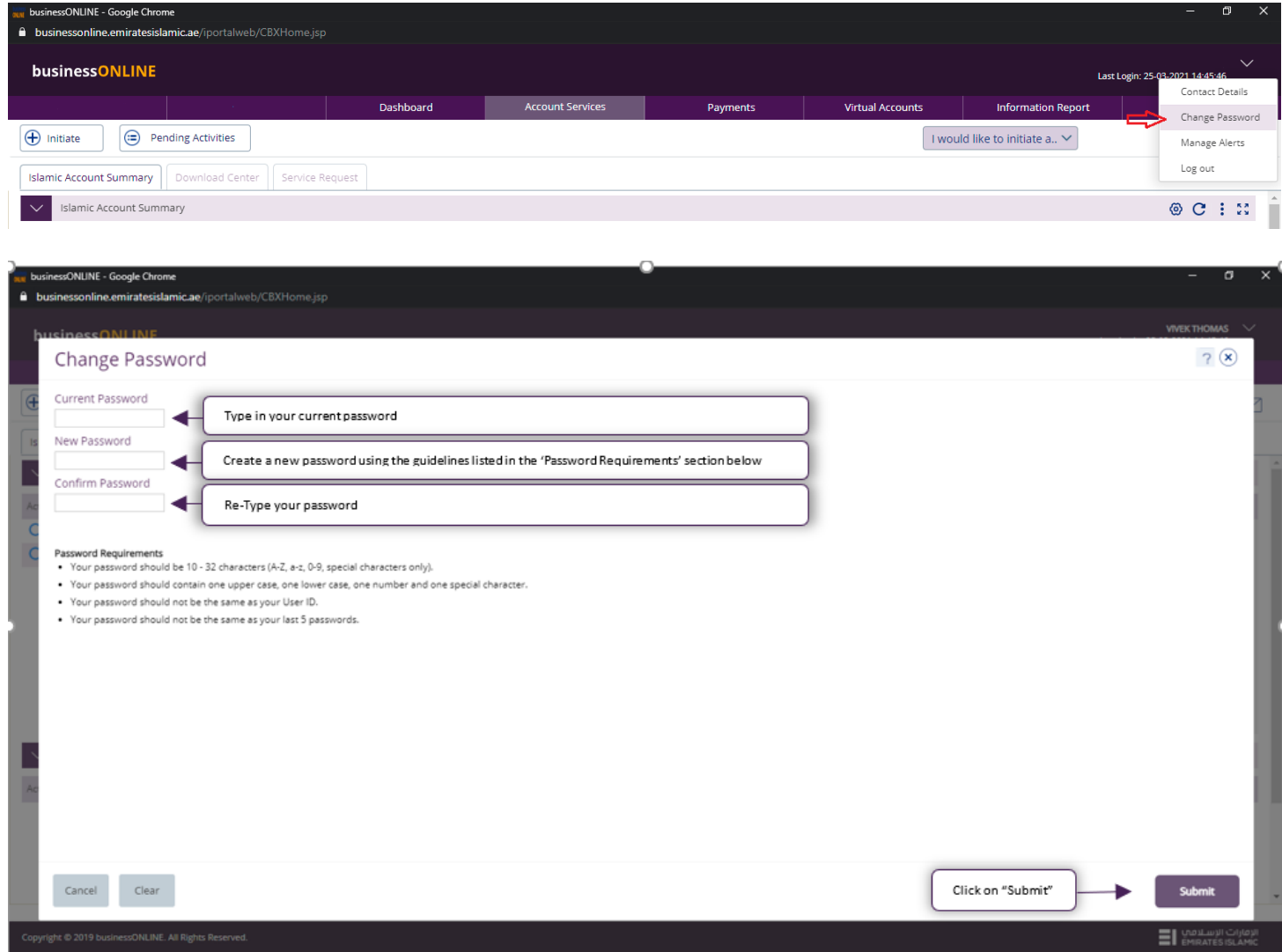

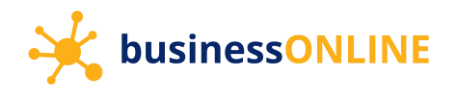

#### Confirmation

Your Password has been changed successfully. Please login with New Password.

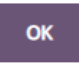

Your user ID will be logged out and you would be able to login once again, using your new password.

Contact Us

Our Client Servicing team is available to assist you with any queries and can be reached on:

 $\begin{array}{cc} \bullet & +97143160065 \end{array}$ EIbusinessONLINEhelp@emiratesislamic.ae